# $O$ mnı $\cdot$ ID Identify with innovation

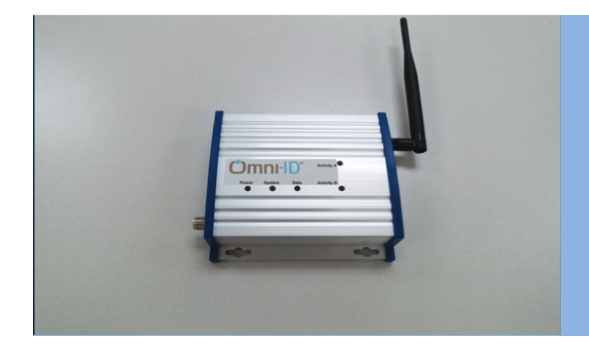

# Pro-VIEW™ Gateway P series

The Gateway is the distributed brain of our asset management system. It communicates with tags, peripheral devices and sensors to enable the relay of key data points back to the central server. It also writes information and triggers events for assets and operators in the process.

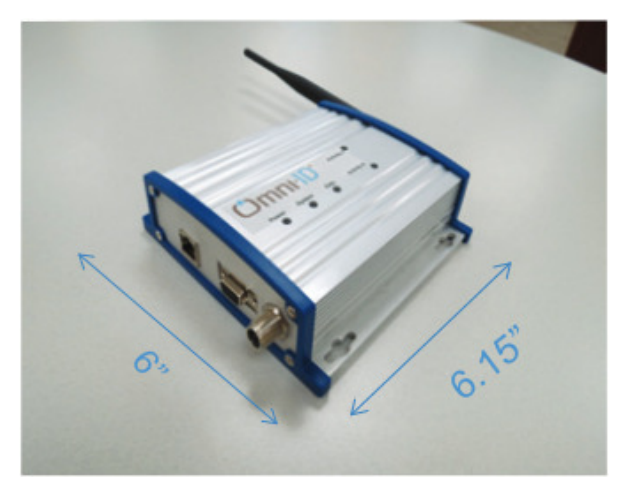

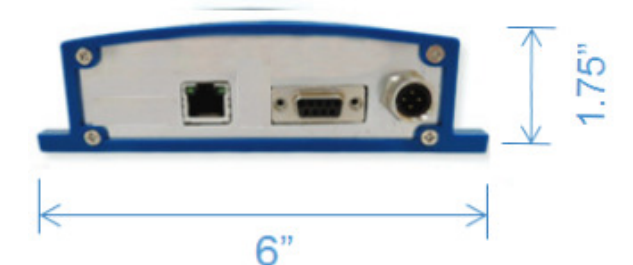

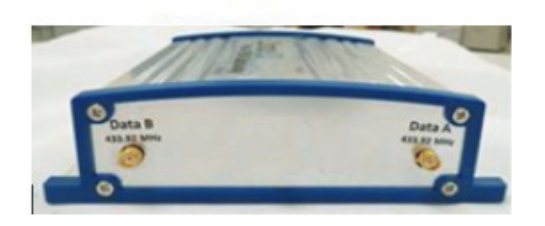

# Gateway Dimensions **Exercise 2 Constrainers** Product Specifications

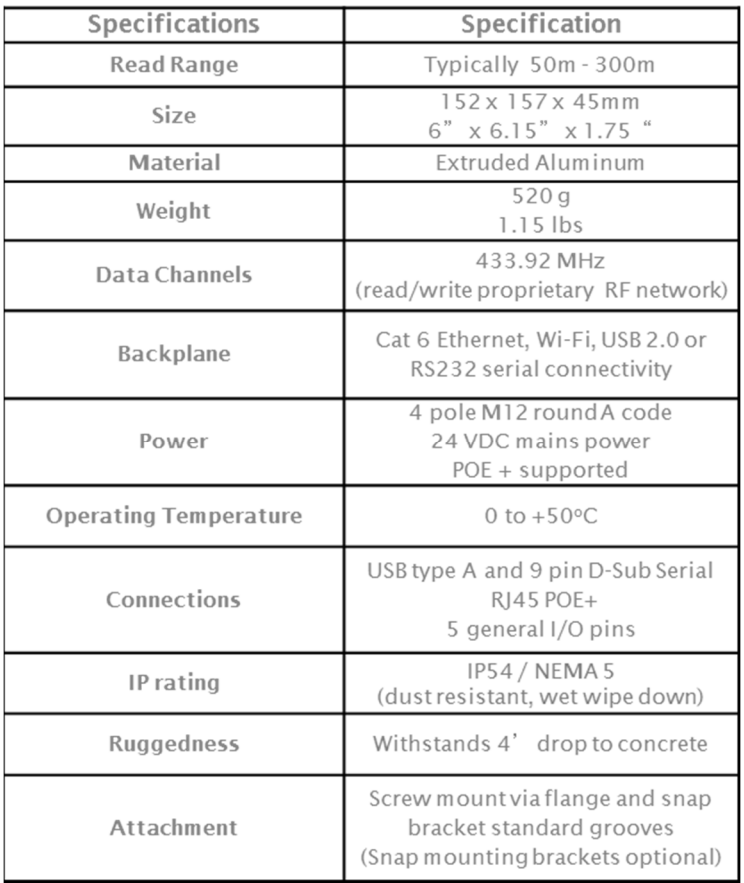

# **Certifications**

- FCC Part 15
- > Industry Canada
- $\triangleright$  CE
- > RoHS
- > WEEE

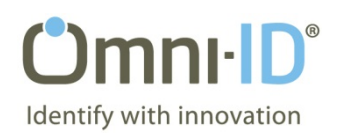

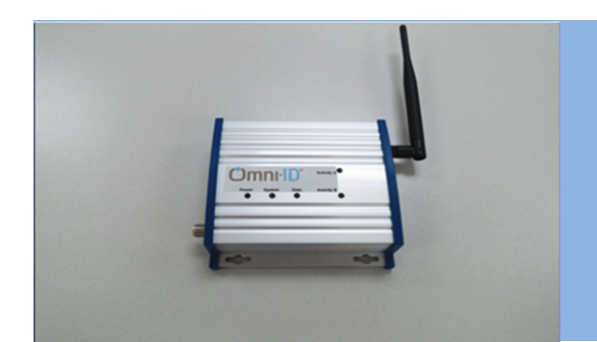

# Pro-VIEW™ Gateway P series

The Gateway is the distributed brain of our asset management system. It communicates with tags, peripheral devices and sensors to enable the relay of key data points back to the central server. It also writes information and triggers events for assets and operators in the process.

### Related Software:

#### Printer driver for Windows included with each transceiver unit:

- $\triangleright$  Writes directly to the closest label or allows user selection of targets via barcode scan
- $\triangleright$  Additional modules for advanced features available

#### Other Products:

- Other P & B series Visual Tags of various sizes
- **►** Pro-VIEW<sup>™</sup> Server server software interface to the tag system

# Ordering Information:

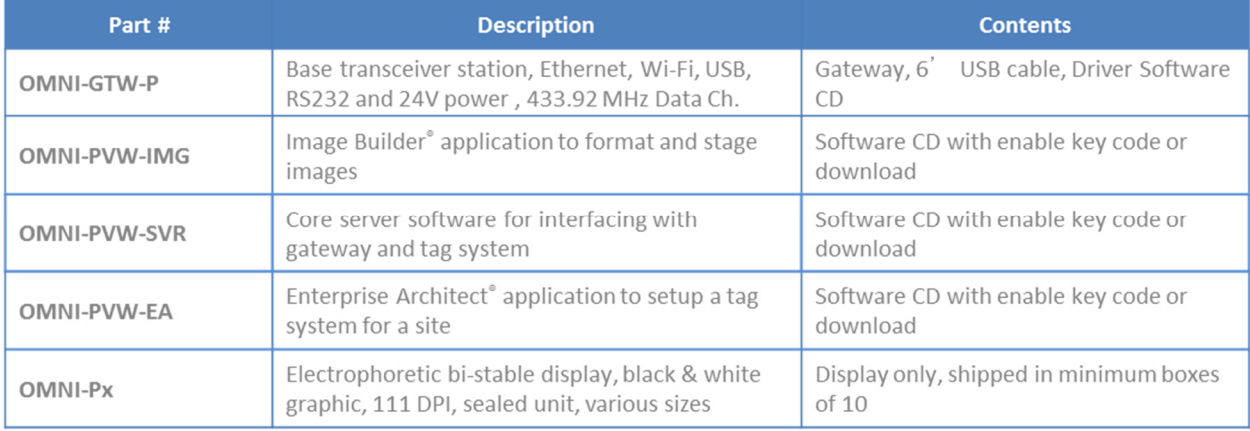

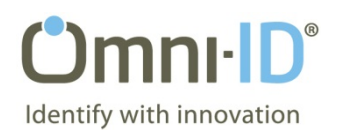

# Configuring the Gateway

In order to configure the Gateway, you'll first need to connect to it via the serial port on the back. If your machine does not have a serial port, a USB-to-serial adapter works as well. To communicate over the serial port, we suggest Putty, though you may use another application if you prefer. Make sure that you connect to the Gateway with a Baud Rate (or 'Speed') of 115200, 8 Data bits, 1 Stop bit, and no Parity or Flow Control.

Once you've connected, you'll be prompted to login (if not, try pressing "enter" one or more times). Do so using "customer" as both the login name and password. After logging in you'll be presented with the current configuration and prompted with a few options, type "c" and hit enter to configure the Gateway. To configure the Gateway's IP address enter "i", and to configure the location of the CALC Manager Service, enter "c".

## IP Address Configuration:

The Gateway may be configured to have either a static IP address, or a dynamic one. To configure it to acquire an IP using DHCP, enter "d" at the IP address configuration screen, followed by "y" to confirm the settings and reboot the Gateway. Please note that the IP address of a DHCP-configured Gateway may change without warning, requiring the CALC Manager Service to be reconfigured with the new IP of the Gateway.

To configure the Gateway for a static IP address, enter "s" at the IP address configuration menu and then enter the desired IP, Subnet mask, and Gateway, then enter "y" to confirm the settings and reboot the Gateway. After the reboot, the Gateway should be using the new settings.

## CALC Manager Configuration:

If not using the default Gateway settings, then the Gateway must be configured with the location of the CALC Manager Service. To do this, simply enter "c" at the configuration menu, then enter the IP address of the machine running the CALC Manager Service, followed by the port number that the service is running on, and finally enter "y" to confirm the settings and reboot the Gateway. Once rebooted, the Gateway should be using the new settings.

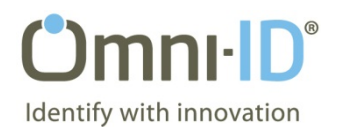

# FCC Compliance

This device complies with part 15 of the FCC Rules. Operation is subject to the following two conditions:

(1) This device may not cause harmful interference, and (2) this device must accept any interference received, including interference that may cause undesired operation.

Note: This equipment has been tested and found to comply with the limits for a Class A digital device, pursuant to part 15 of the FCC Rules. These limits are designed to provide reasonable protection against harmful interference when the equipment is operated in a commercial environment. This equipment generates, uses, and can radiate radio frequency energy and, if not installed and used in accordance with the instruction manual, may cause harmful interference to radio communications. Operation of this equipment in a residential area is likely to cause harmful interference in which case the user will be required to correct the interference at his own expense.

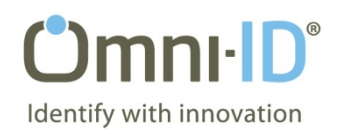

## Industry Canada Compliance

This device complies with Industry Canada license-exempt RSS standard(s). Operation is subject to the following two conditions:

(1) this device may not cause interference, and

(2) this device must accept any interference, including interference that may cause undesired operation of the device.

Le présent appareil est conforme aux CNR d'Industrie Canada applicables aux appareils radio exempts de licence. L'exploitation est autorisée aux deux conditions suivantes :

(1) l'appareil ne doit pas produire de brouillage, et

(2) l'utilisateur de l'appareil doit accepter tout brouillage radioélectrique subi, même si lebrouillage est susceptible d'en compromettre le fonctionnement.

Under Industry Canada regulations, this radio transmitter may only operate using an antenna of a type and maximum (or lesser) gain approved for the transmitter by Industry Canada.

To reduce potential radio interference to other users, the antenna type and its gain should be so chosen that the equivalent isotropically radiated power (e.i.r.p.) is not more than that necessary for successful communication.

Conformément à la réglementation d'Industrie Canada, le présent émetteur radio peut fonctionner avec une antenne d'un type et d'un gain maximal (ou inférieur) approuvé pour l'émetteur par Industrie Canada.

Dans le but de réduire les risques de brouillage radioélectrique à l'intention des autres utilisateurs, il faut choisir le type d'antenne et son gain de sorte que la puissance isotrope rayonnée équivalente (p.i.r.e.) ne dépasse pas l'intensité nécessaire à l'établissement d'une communication satisfaisante.

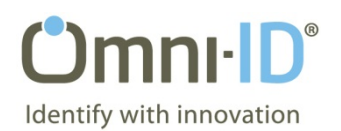

This radio transmitter 10336A-OMNIGTW has been approved by Industry Canada to operate with the antenna types listed below with the maximum permissible gain and required antenna impedance for each antenna type indicated. Antenna types not included in this list, having a gain greater than the maximum gain indicated for that type, are strictly prohibited for use with this device.

Le présent émetteur radio (identify the device by certification number, or model number if Category II) a été approuvé par Industrie Canada pour fonctionner avec les types d'antenne énumérés ci-dessous et ayant un gain admissible maximal et l'impédance requise pour chaque type d'antenne. Les types d'antenne non inclus dans cette liste,

ou dont le gain est supérieur au gain maximal indiqué, sont strictement interdits pour l'exploitation de l'émetteur.

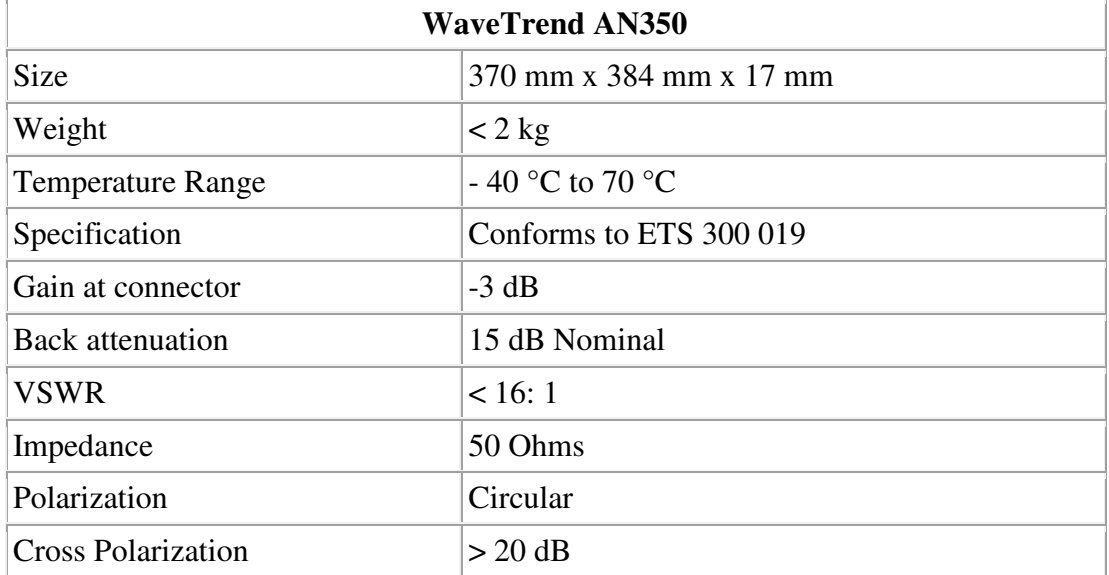

### Antenna